## **GDebi**

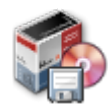

Программа для установки пакетов [Debian](https://sysadminmosaic.ru/debian/debian) из файлов .deb

<https://launchpad.net/gdebi>

## **Установка**

apt **install** gdebi

## **Использование**

*PFix Me!* 

gdebi

```
Options:
 --version show program's version number and exit
-h, --help show this help message and exit
 -n, --non-interactive
          Запустить неинтерактивно (опасно!)
 -o APT_OPTS, --option=APT_OPTS
          Установить опцию конфигурации APT
-q, --quiet Не отображать информацию о ходе выполнения
  --apt-line Только эмулировать и вывести строку, совместимую с
                       apt-get в stderr
 --root=ROOTDIR Использовать альтернативную корневую папку
```
gdebi-gtk графический интерфейс программы

## **Ссылки**

[Установить Gdebi в Ubuntu 16.04 для установки .deb-пакетов вместо Ubuntu Software](http://compizomania.blogspot.com/2016/04/gdebi-ubuntu-1604-deb-ubuntu-software.html)

**<https://sysadminmosaic.ru/gdebi/gdebi>**

**2017-07-17 21:00**

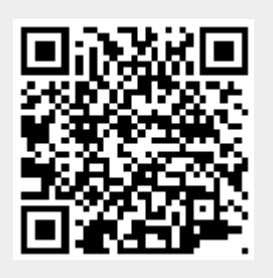